## Kurzanleitung **Community WLAN**

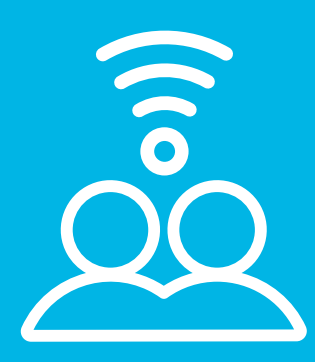

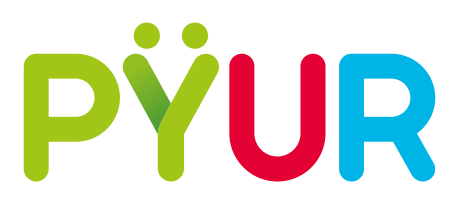

## Community WLAN

Profitieren Sie von unserem kostenlosen WLAN Community Service im Rahmen Ihres Internet-Tarifs oder in Verbindung mit der WLAN Kabelbox oder FRITZ!Box. Mehr als 100.000 WLAN-Hotspots sind in allen von PŸUR mit Internet versorgten Städten für Sie verfügbar – und täglich kommen neue hinzu.

- WLAN am Endgerät (Smartphone, Tablet oder Notebook) einschalten
- WLAN-Name (SSID) "PYUR Community" auswählen
- Benutzername / Identität und Passwort eingeben
- Unter Umständen muss das Sicherheitszertifikat bestätigt oder als vertrauenswürdig eingestuft werden:
- Name / Inhaber: login.pyur.net ausgestellt von Thawte DV SSL CA G2 / Thawte, Inc.
- Weitere Eigenschaften, Seriennummer und Signatur finden Sie in unserem Kundenportal unter mein.pyur.com

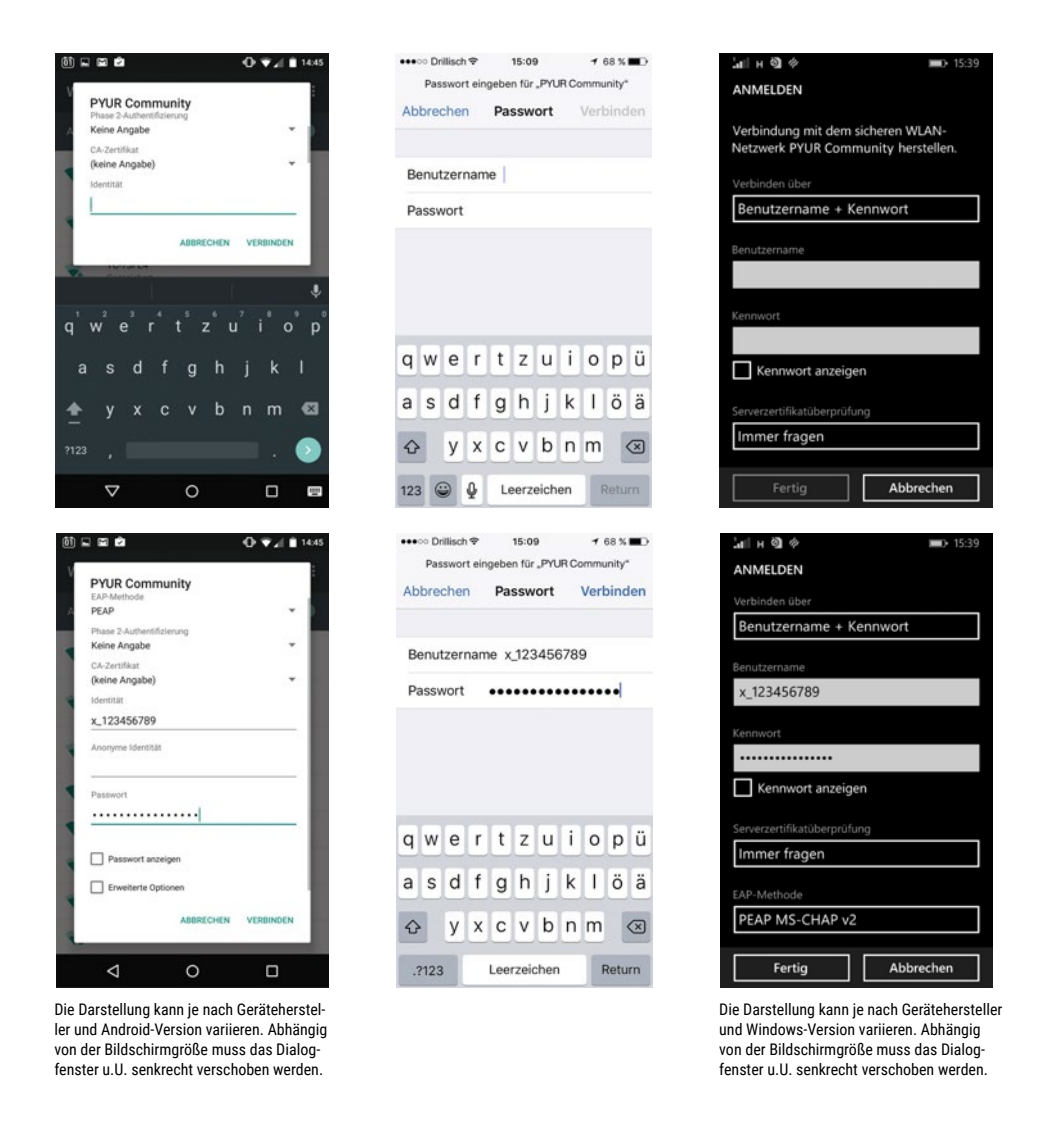

- Einmal eingeloggt, können Sie bis zu drei Endgeräte gleichzeitig mit unseren WLAN Community Hotspots verbinden, um unterwegs surfen, mailen und streamen zu können
- In der Nähe von versorgten Gebäuden oder Einrichtungen (Hotspots) ist das Community WLAN Signal am stärksten